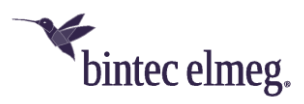

# **Release Notes System Software 10.2.10**

# **Inhalt**

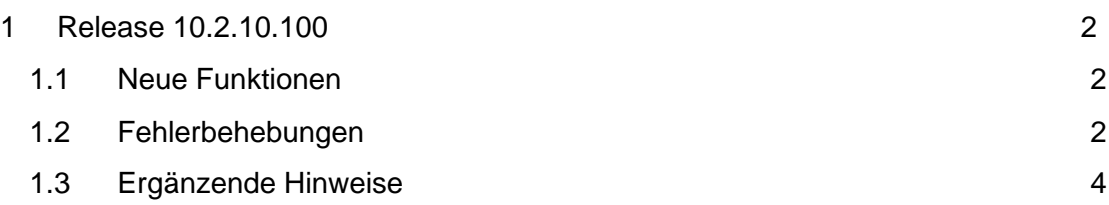

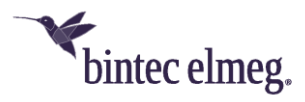

#### *Hinweise*

*Release Notes beschreiben Neuigkeiten und Änderungen in einem Release für jeweils alle Geräte, für die das Release zur Verfügung steht. Daher können sie Informationen enthalten, die für Ihr Gerät nicht relevant sind. Informieren Sie sich ggf. im Datenblatt Ihres Geräts, welche Funktionen es unterstützt.*

*Wenn Sie den Webfilter verwenden wollen, müssen Sie mindestens Release 10.2.8 verwenden, da FlashStart eine Serverumstellung vorgenommen hat. Ohne Update funktionieren Suchmaschinenanfragen (z. B. Google) nicht mehr.*

## <span id="page-1-0"></span>**1 Release 10.2.10.100**

### <span id="page-1-1"></span>**1.1 Neue Funktionen**

• **Unterstützung der be.IP plus V. 2** – Release 10.2.10.100 umfasst eine große Anzahl von Verbesserungen und Änderungen, um der **be.IP plus V. 2** eine im Hinblick auf Zuverlässigkeit und Leistung sowie Interoperabilität optimierte Systemsoftware zur Verfügung zu stellen.

Alle anderen Produkte, für die das Release zur Verfügung steht, profitieren natürlich ebenfalls von den Verbesserungen vor allem in den Bereichen Telefonie (PBX und MGW) und IPSec (IKEv2).

• **SIP Dual Stack** – SIP-Verbindungen können sowohl über IPv4 als auch über IPV6 aufgebaut werden. Die Konfiguration der Funktion erfolgt über eine Einstellung in der MIB:Im Betrieb als Telefonanlage setzen Sie den Wert von **mpsVoIPConfigIpVersion** auf *ipv4\_ipv6;* im Betrieb als Media Gateway den von **voipSipIpVersion** auf *ipv4\_ipv6.*

Sie können die MIB-Einstellungen im GUI vornehmen, wenn Sie die Ansicht auf *Vollzugriff* einstellen und dann in den **SNMP-Browser** wechseln:

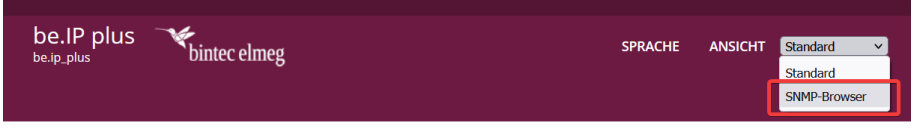

#### *Hinweis*

*Diese Einstellung wird nicht von der Konvertierung der Konfiguration beim Wechsel zwischen den Betriebsarten erfasst. Passen Sie sie daher ggf. nach einem Wechsel einmalig an.*

## <span id="page-1-2"></span>**1.2 Fehlerbehebungen**

- **Keine Umlaute in DECT-Lösung (#2473):** DECT150 und angeschlossene Handsets waren nicht in der Lage Umlaute in den Gerätenamen korrekt darzustellen, wenn diese über die Provisionierung übermittelt wurden.
- **Anzeige im Besetztlampenfeld falsch (#5437, 5462):** Nach einem Update der Systemsoftware auf 10.2.9 Patch 3 konnte es vorkommen, dass das Besetztlampenfeld and einem angeschlossenen Telefon nicht mehr korrekt signalisierte.

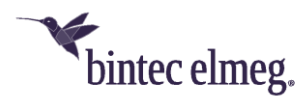

- **Falsche Anzeige an Funktionstasten (#5428)** Wenn z. B. eine sofortige Rufweiterleitung über ein Tasten-Makro auf eine Funktionstaste gebunden war, aber über eine Tastenprozedur eingeleitet und wieder beendet wurde, war die Anzeige des Status über die Tasten-LED nicht zuverlässig. Für die Konfiguration der Funktionstasten sollte das Menü **Endgeräte > elmeg Systemtelefone > Systemtelefon | elmeg IP > Bearbeiten > Tasten** verwendet werden. Dies stellt eine korrekte Synchronisation des Status sicher.
- **Nicht funktionsfähige Konfiguration (#5451)** Im Betrieb als Telefonanlage konnte es vorkommen, dass die Boot-Konfiguration einer be.IP durch einen internen Vorgang unbrauchbar wurde.
- **Internetanschlüsse über IPv6 (#5411)** Wenn ein Internetanschluss über IPv6 und DHCP aufgebaut wurde, konnte es zu Problemen kommen, wenn dem Gerät zunächst eine IPv6-Adresse übermittelt wurde, dann aber die Ausführung von SLAAC signalisiert wurde. Das bintec-elmeg-Gerät gab die bezogene Adresse dann wieder frei.

Dieses Problem lässt sich mit folgenden Einstellungen verhindern:

o Stellen Sie sicher, dass im Menü **LAN > IP-Konfiguration** die Schnittstelle, über die die Verbindung aufgebaut wird, als DHCPv6 Client eingerichtet ist:

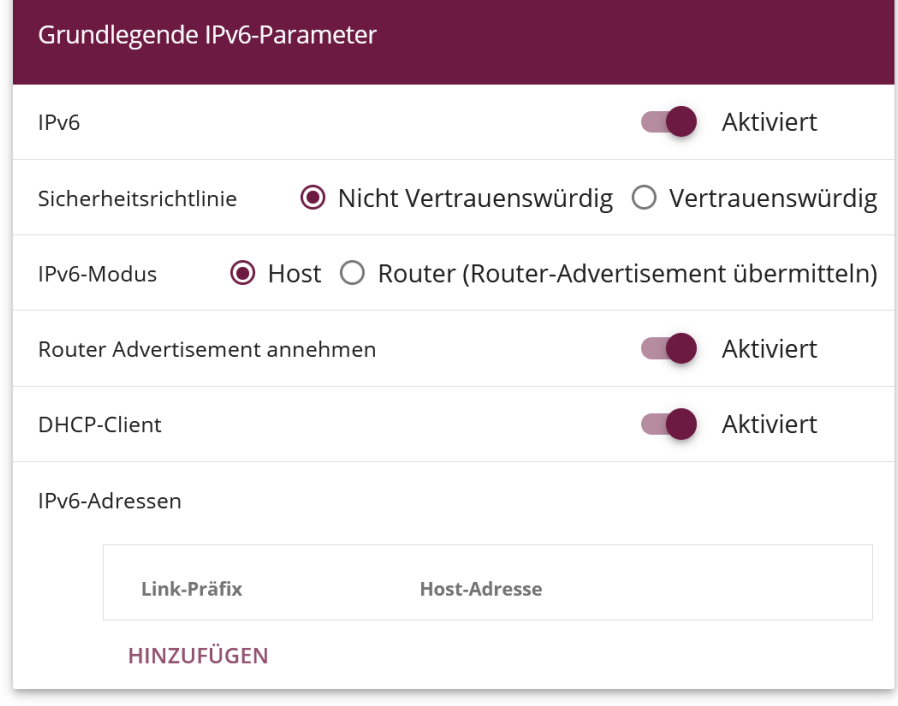

- o Kontrollieren Sie, dass im Menü **Netzwerk > Allgemeine IPv6- Präfixe** ein dynamischer Präfix angelegt ist.
- o Wechseln Sie dann in dem SNMP-Browser:

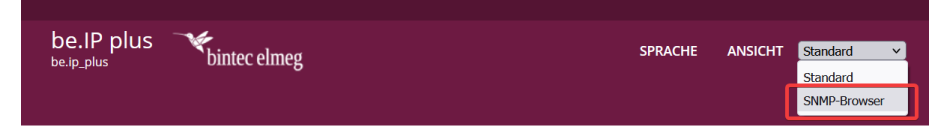

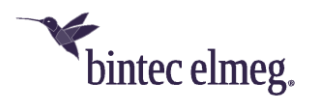

o Stellen Sie in der **ip6AdmIfTable** für die entsprechende Schnittstelle den Wert für **ip6AdmIfDhcpMode** auf *client\_enforce* und für **ip6AdmIfDhcpAddrMode** auf:

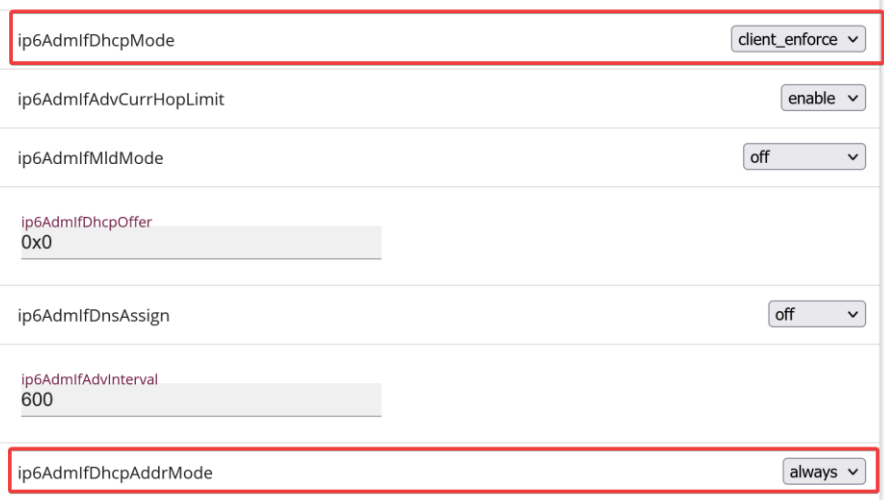

# <span id="page-3-0"></span>**1.3 Ergänzende Hinweise**

• Die Einrichtung einiger Anschlüsse, z. B. eines Telekom CompanyFlex SIP-Trunk, ist nur in der **Ansicht** *Experte* oder *Vollzugriff* im Menü **VoIP** möglich. Ist einer dieser Anschlüsse angelegt, darf er nicht über die Assistenten verändert werden, da die Konfiguration dadurch nicht mehr funktionsfähig wäre.